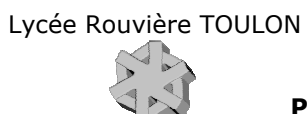

Page 1 / 10

# **FILETAGE**

# TP Filetage Fraisage

Catia V5 / FCNV 3 axes

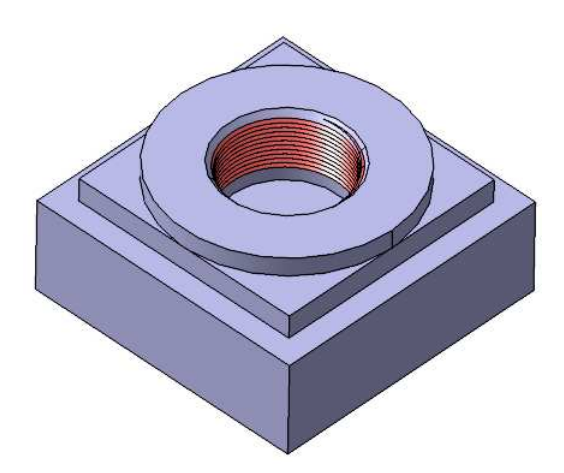

### Sommaire.

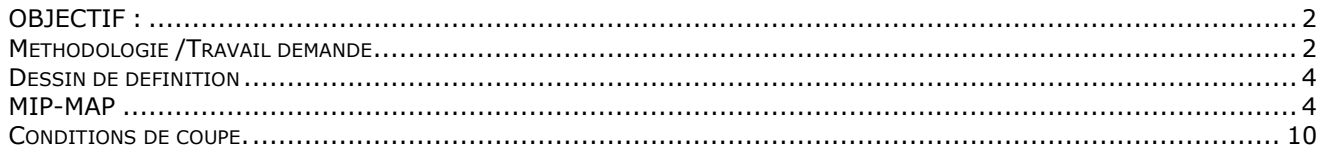

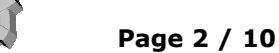

**Usinage**

#### **OBJECTIF du TP :**

Vous allez compléter un Process pour une machine de fraisage afin de réaliser, une opération de **filetage à la fraise** par interpolation circulaire.

Ce TP est prévu pour la machine de fraisage **CN Verticale 3 axes**. *(un TP similaire est prévu pour une fraiseuse UGV 3 axes)*

#### **PRESENTATION :**

La pièce à réaliser est issue du TP Nasa dont on fournit le *PROCESS* à compléter. « **NasaFILETAGE3x.CATProcess** »

#### **MOYENS :**

 Logiciel **C.F.A.O.** catia V5. Atelier d'usinage Prismatic Machining. Logiciel Édition/**Simulation ISO**/Téléchargement : OCN. Logiciel COUPE (Données technologiques sur les conditions de coupe des outils.) Fraiseuse CNV TESI

#### **DONNÉES :**

- DESSIN DE DÉFINITION (Page 4)
- PROCESS partiel **NasaFILETAGE3x.CATProcess**
- Dossier informatique : C:\Catia\TP\_FAO\TP Filetage Fraisage CNV3x
- Fichier « Filetage à la fraise »

#### **METHODOLOGIE /Travail demandé :**

1 **Débuter** : Ouvrir le PROCESS : TP Filetage Fraisage CNV 3x.CATProcess

2 **Vérification** de la géométrie fournie. Eventuellement, mettre la géométrie de la pièce finie en cotes moyennes.

3 **Créer l'opération** de filetage circulaire:

#### 3.1 **Désigner** les éléments **géométriques** support des trajectoires outil.

3.2 Choisir l'outil : matière, diamètre, nombre de dents, coupe…

 $\mathbf{H}$ **Filetage circulaire.1** 

3.3 Renseigner les paramètres **technologiques** de l'usinage. *Respect des conditions de l'usinage à l'aide du logiciel TMGEN et de la documentation fournie.* 

 $\frac{1}{2}$ 3.4 Modifiez l'opération… dans l'onglet stratégie.

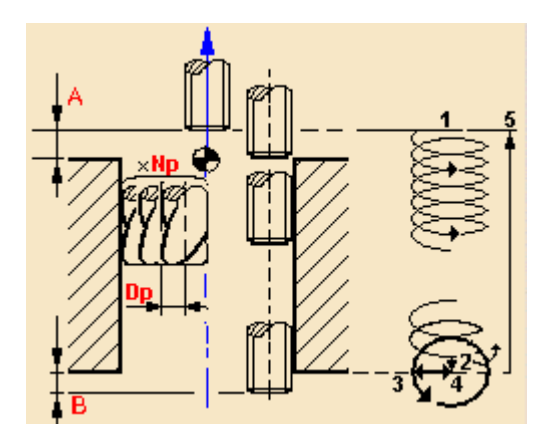

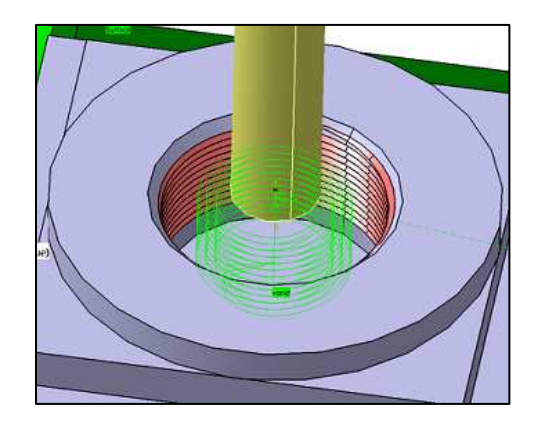

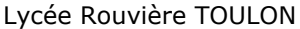

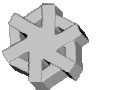

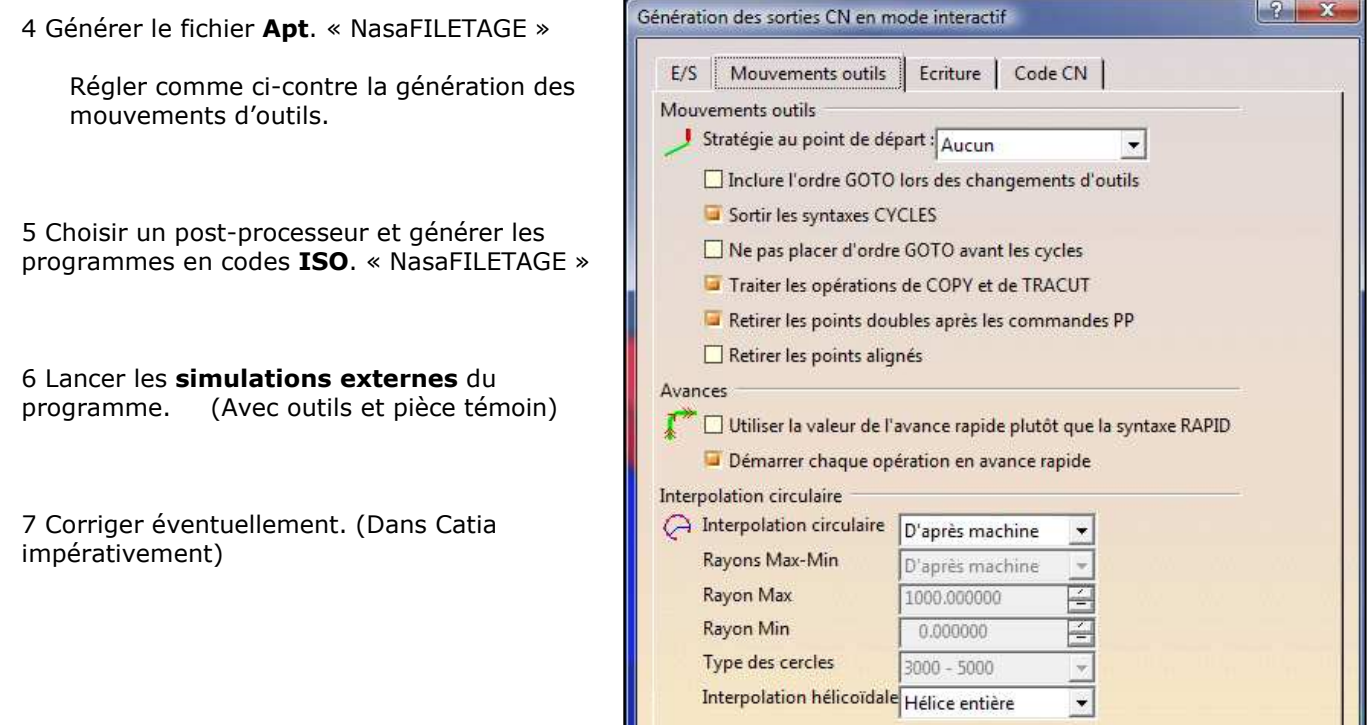

10 Usiner.

Pour cela vous devez effectuer toutes les opérations d'un lancement de fabrication. Les documents « fiche outils » et « fiche de préparation CN » (Pref-Dec) sont à remplir.

11 Contrôler.

12 Rédiger un rapport du TP. (Identification des difficultés et/ou des problèmes rencontrés lors du TP et solutions trouvées et réalisées et/ou envisagées …)

#### **TEMPS :**

La durée prévue 8 heures.

#### **CRITERES D'EVALUATION :**

Autonomie de la démarche. Pertinence des choix des fonctions d'usinages et de leurs géométries support. Validité des conditions de coupes, des stratégies d'usinages et des trajets outils. Rédaction des problématiques rencontrées et qualité du compte rendu.

**Page 4 / 10**

#### **Dessin de définition partiel :**

Matière ENAW2017

Tolérance Générale ISO 2768-mk

Brut : Pièce issue du TP Nasa.

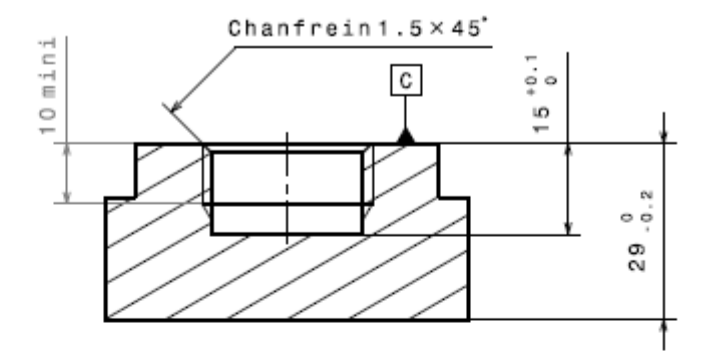

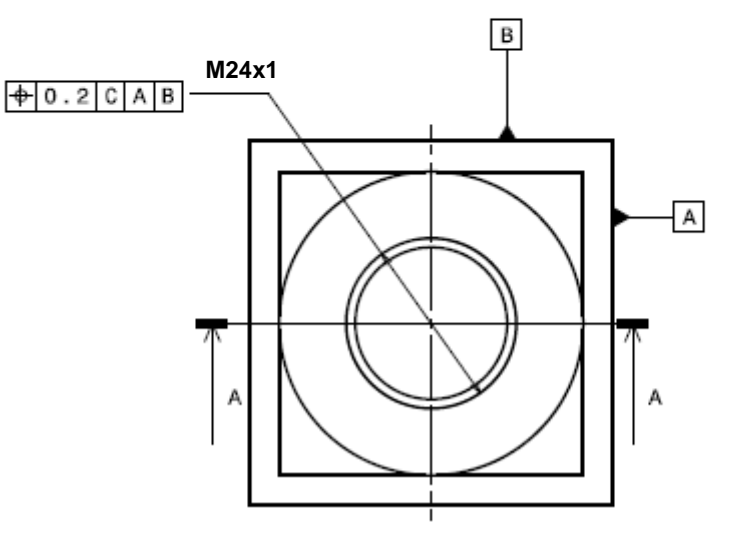

**MIP-MAP**

**Faire un croquis de phase contenant : La pièce surfaces usinée en traits renforcés, l'isostatisme 2 partie de la norme, OP, cf.** 

#### **Quelques recommandations …**

Enregistrer les divers fichiers de l'étude dans un seul dossier clairement nommé dans le dossier à votre nom localisé dans votre espace de travail. Si vous disposez d'un réseau informatique, privilégiez le travail en local et n'utilisez le serveur que pour sauvegarder le travail fini. En fin d'étude vous enregistrerez ce dossier sur le serveur à l'emplacement indiqué par le professeur. Et n'oubliez pas d'enregistrer votre travail régulièrement.

Il est primordial à ce stade de l'étude de s'assurer que la géométrie de la pièce est bien conforme. (Dimensions en valeurs moyennes, présence de cassés d'angle etc …). **C'est le premier contrôle de la pièce**.

#### **La géométrie support d'usinage est souvent en « COTES MOYENNES ». Pourquoi ?**

Assurez vous que les dimensions définies dans le modèle \* « **.CatPart »** et dont la cote moyenne ne correspond pas à la cote nominale sont sous paramètre tolérance (±)et que la mise en cotes moyennes a été

effectuée. Rappel : l'icône permet de basculer la mise en cotes nominales/cotes moyennes.

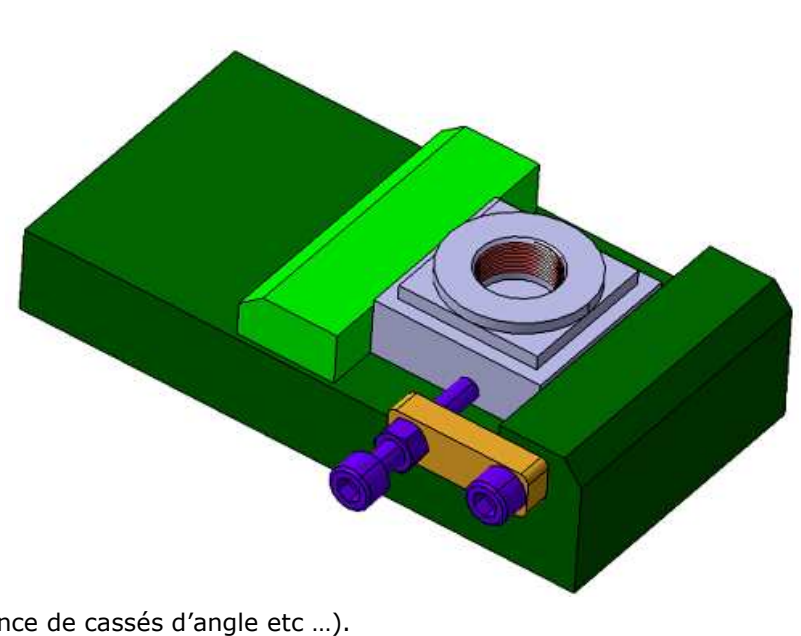

#### **Montage porte pièce:**

Etau fixé directement sur la table.

L'étau est placé à 250mm de l'extrémité gauche de la table, la position se fait grâce à une cale de 250mm.

La pièce sera positionnée sur deux cales.

Une butée est montée sur la gauche de l'étau.

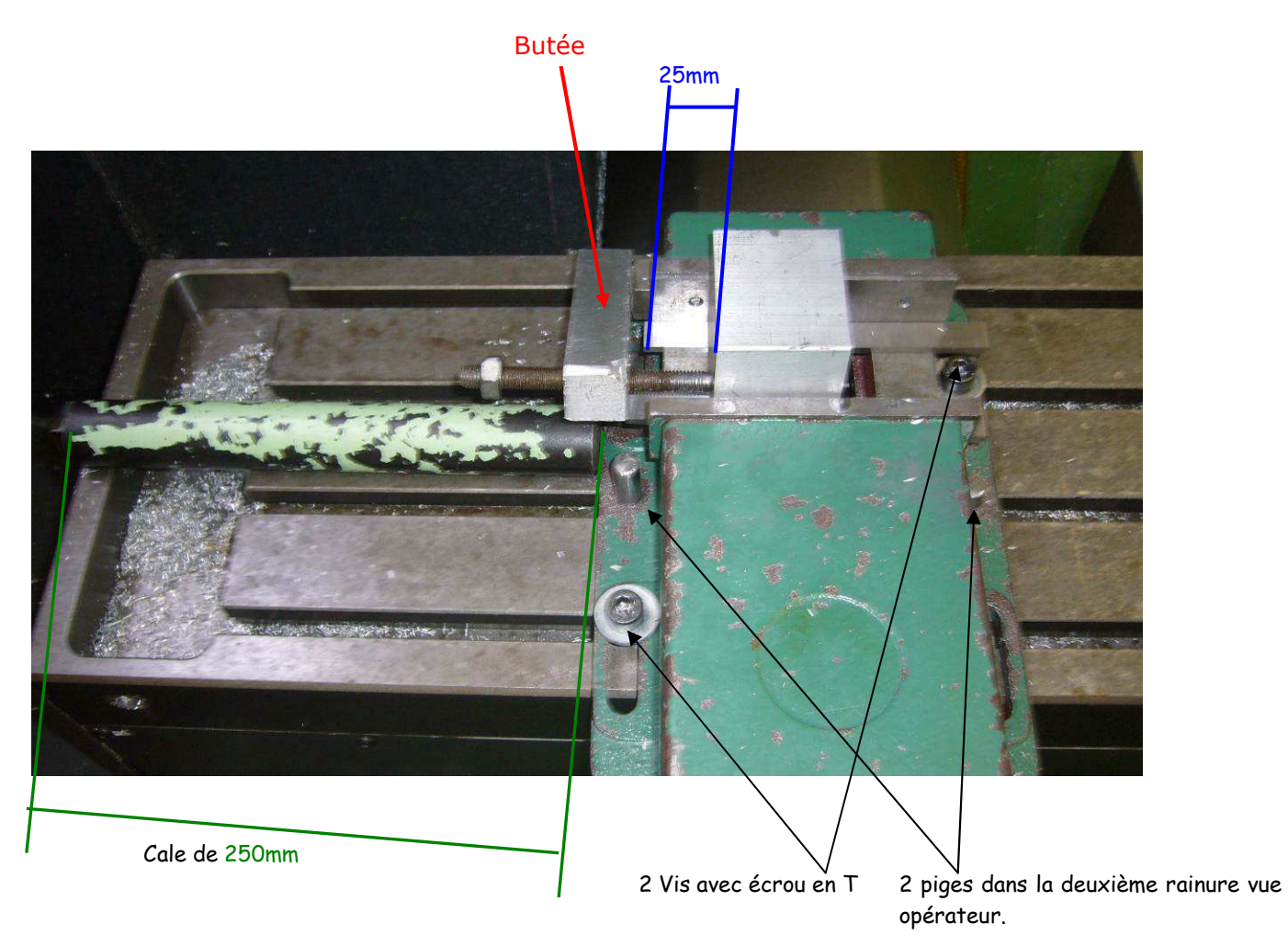

**Attention : Noter les références de l'étau TESI utilisé. Sur la fiche préparation CN suivante …** 

**TP Filetage Fraisage STS IPM** Lycée Rouvière TOULON

**Page 6 / 10**

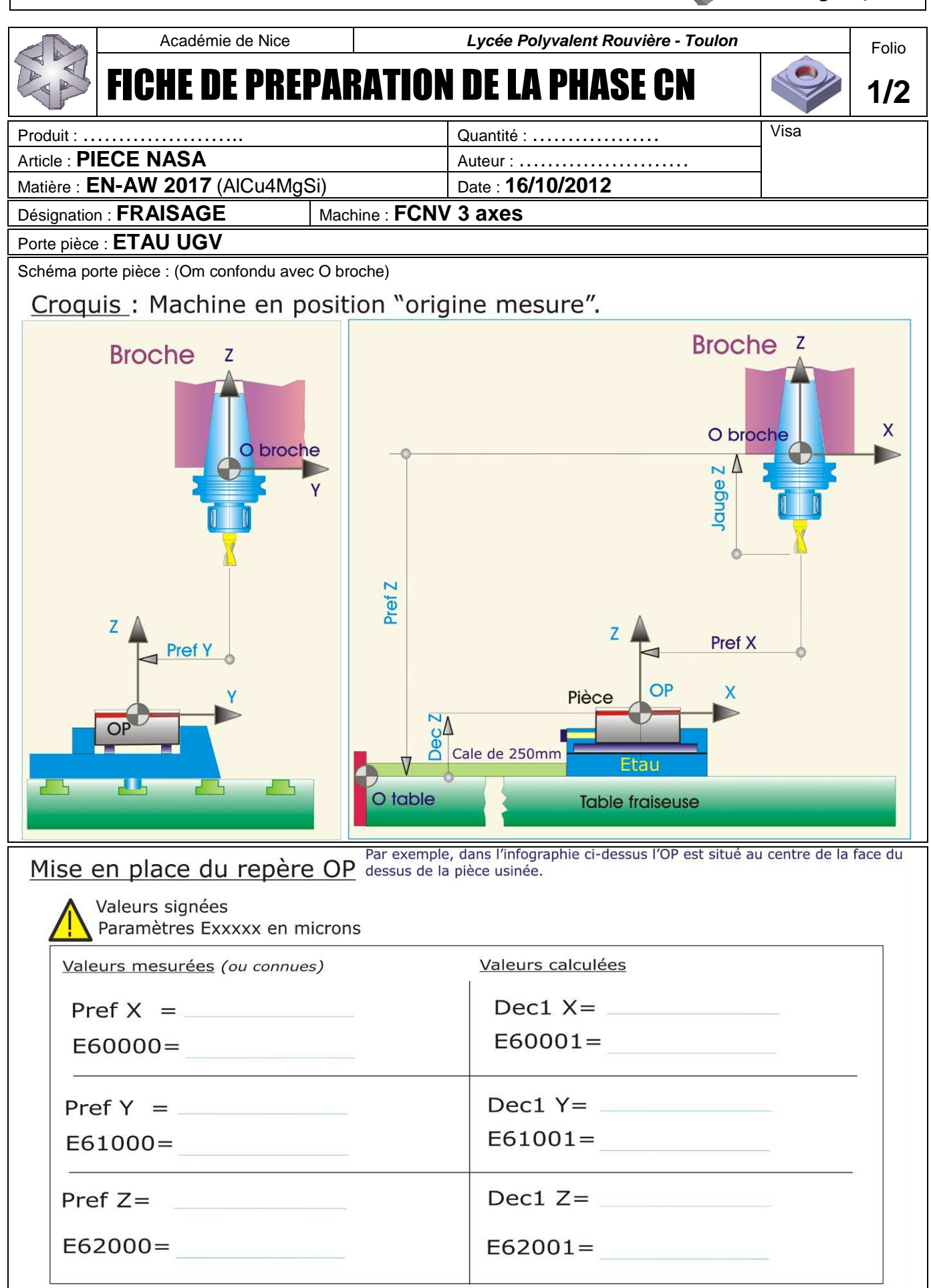

## **TP Filetage Fraisage STS IPM** Lycée Rouvière TOULON

FCNV 3 axes

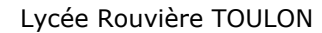

**Page 7 / 10**

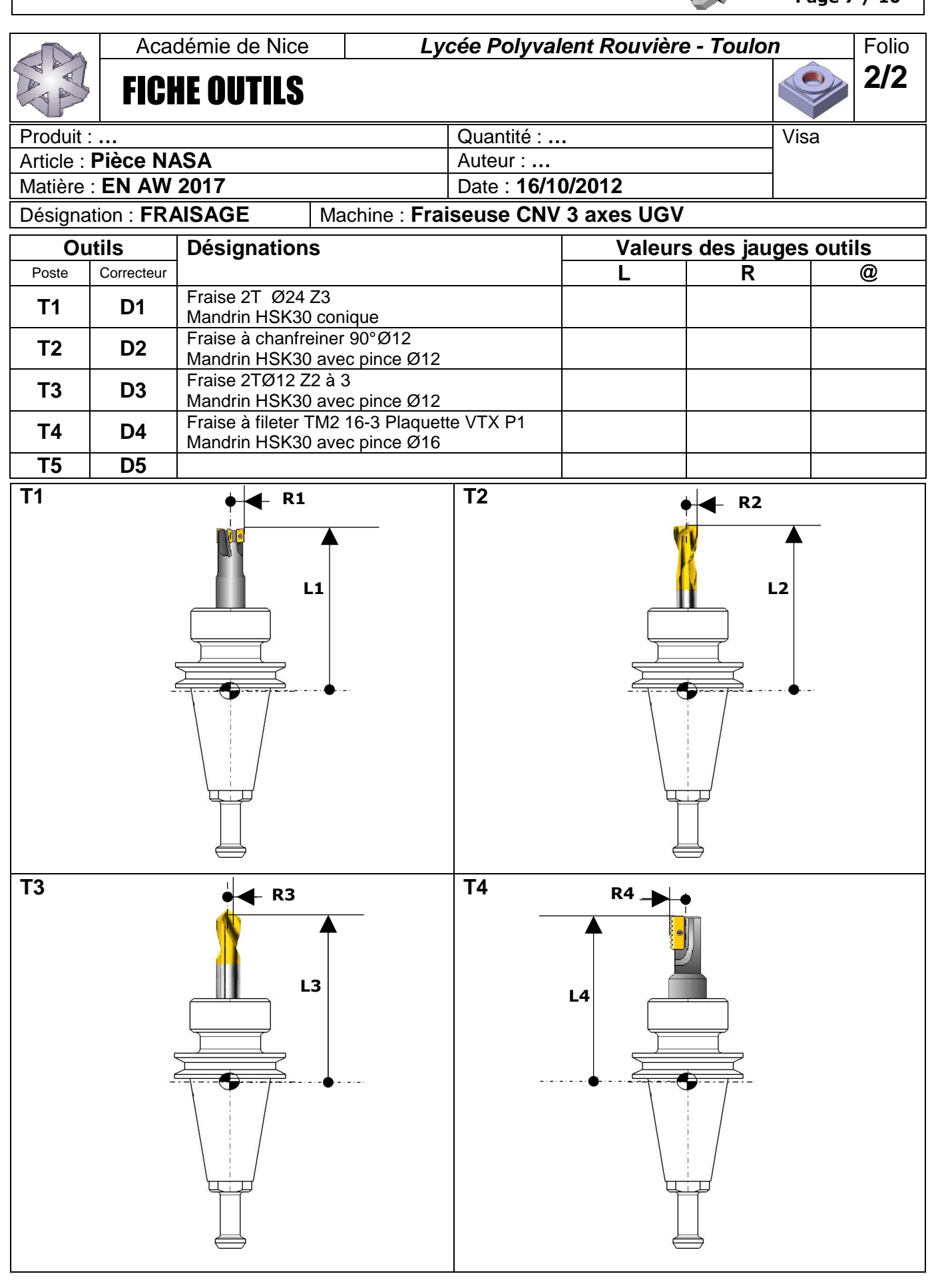

**Page 8 / 10**

#### **Informations techniques.**

ou à l'extérieur de la pièce à usiner.

créer la forme du filet souhaitée

déplacement égal à la longueur du pas.

Pour l'opération de fraisage d'un filet, une machine à commande numérique CNC avec option « **interpolation hélicoïdale** » est nécessaire.

Le mouvement hélicoïdal combine un mouvement circulaire sur un axe avec un mouvement simultané sur un autre axe perpendiculaire au premier.

Par exemple (**Fig.A**), la trajectoire du point **A** vers le point **B** sur le périmètre du cylindre, combine un mouvement circulaire sur le plan (**x** ; **y**) avec un déplacement linéaire sur l'axe (**Z**).

Le fraisage du filet (**Fig.B**) consiste en une rotation circulaire de l'outil sur son axe, combiné à une interpolation circulaire à l'intérieur

En une seule rotation de 360°, l'outil réalise verticalement un

Ces mouvements combiné avec la géométrie de la plaquette, vont

La trajectoire produit un filet à droite ou à gauche selon qu'il s'agit de fraisage en avalant ou en opposition.

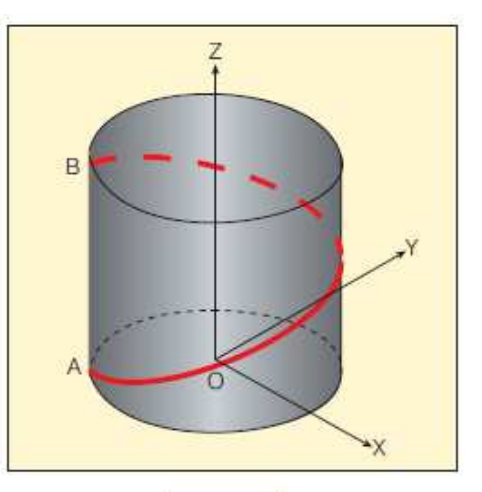

Fig. A

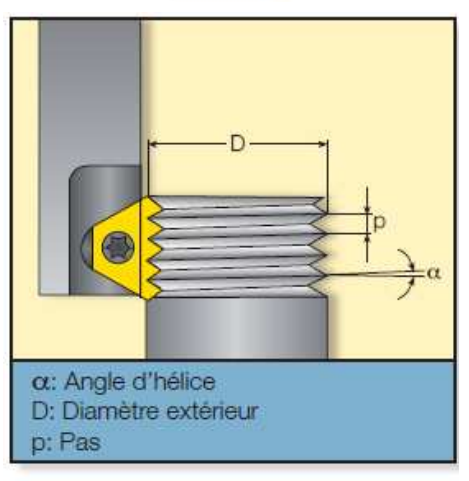

Toujours engager et retirer la fraise à fileter en douceur, c'est-à-dire par interpolation circulaire.

L'Entrée en arc tangent, permet à l'outil de pénétrer et ressortir de la pièce à usiner en douceur.

L'outil ne laisse aucune marque sur la surface usinée et il n'y a pas de vibrations.

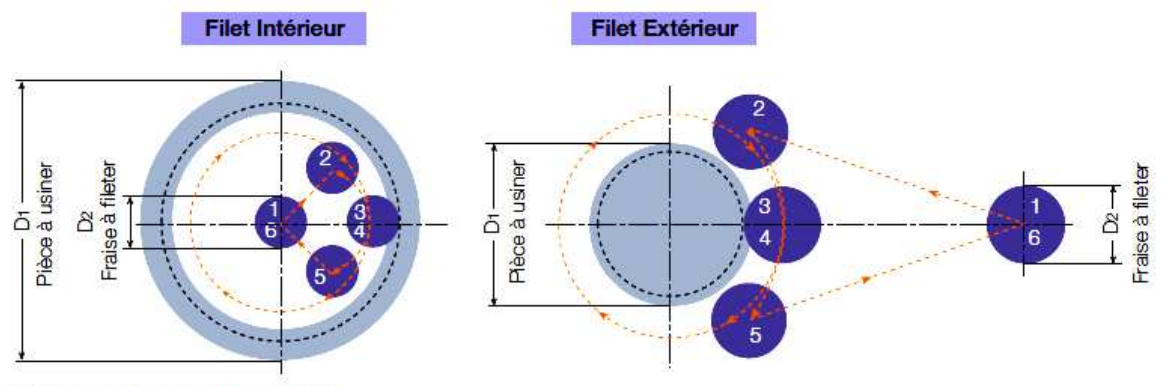

1-2: Approche en avance rapide

2-3: Entrée sur un arc tangent avec un mouvement dans l'axe z simultané

3-4: Mouvement hélicoïdal de 360°

4-5: Sortie sur un axe tangent avec mouvement dans l'axe z

5-6: Sortie en avance rapide

Fig. B

# **Usinage**

FCNV 3 axes

**Préparation du fraisage de filets** 

#### **Calcul de la vitesse de rotation et avance de coupe.**

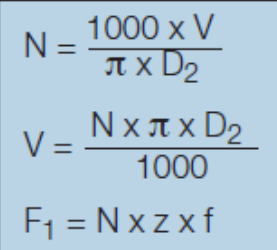

- N Vitesse de rotation Itours par minutel
- V Vitesse de coupe [m/min]
- D<sub>2</sub> Diamètre de coupe de l'outil [mm] F<sub>1</sub> - Avance effective de l'outil [mm/min]
- z Nombre d'arête de coupe
- f Avance par dent par rotation [mm/dent]

#### **Calcul de l'avance effective sur l'axe de l'outil.**

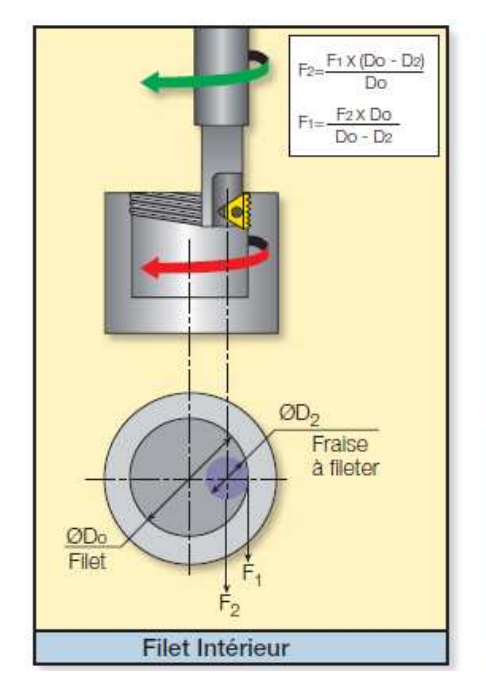

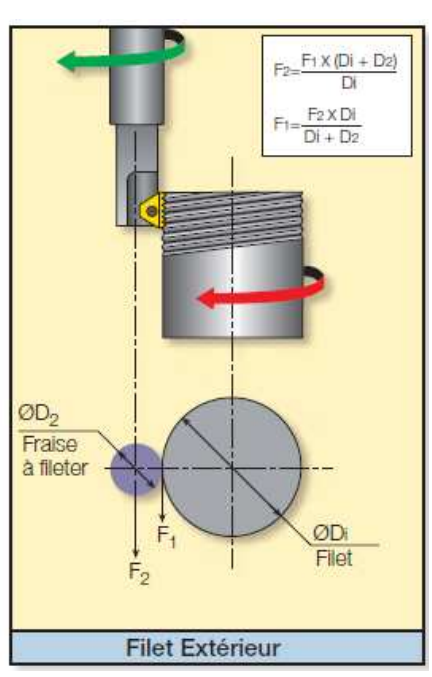

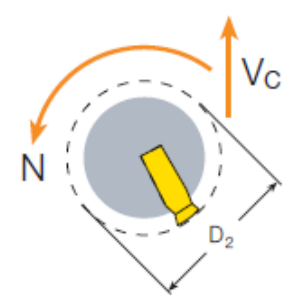

Pour la plupart des machines CNC, l'avance demandée pour la programmation est celle de l'axe de l'outil.

Lorsque l'on fait appel à un mouvement d'outil linéaire, l'avance sur l'arête de coupe et l'axe sont identiques, mais ce n'est pas le cas avec un déplacement circulaire de l'outil.

Les équations définissent la relation entre les taux d'avance sur l'arête de coupe et l'axe de l'outil.

#### **Les nuances et leurs applications.**

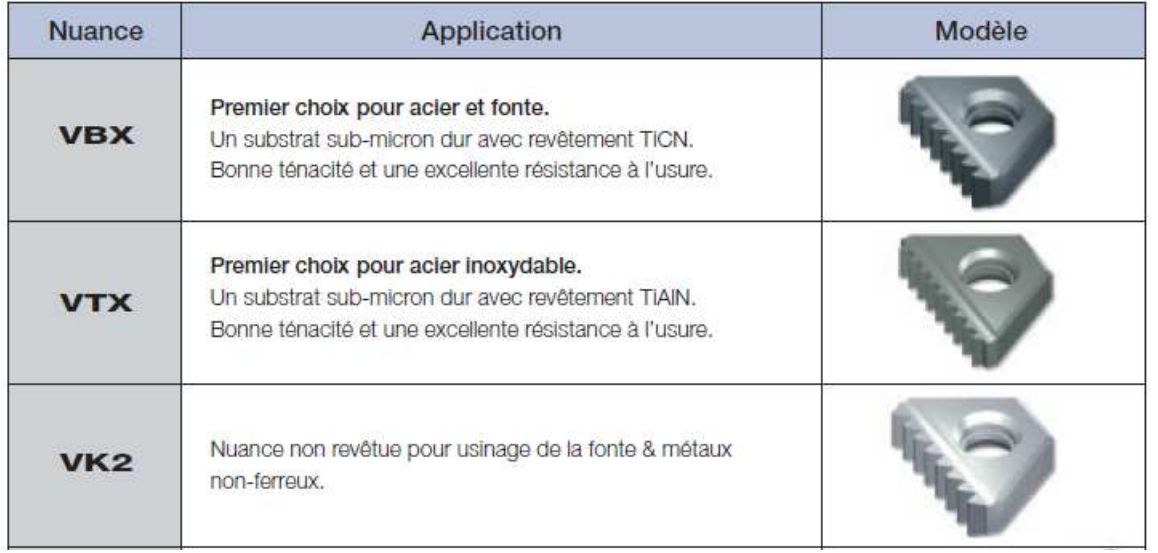

**Page 10 / 10**

# **Nuances, vitesses de coupe Vc [m/min] et avance f [mm/dent] recommandées**

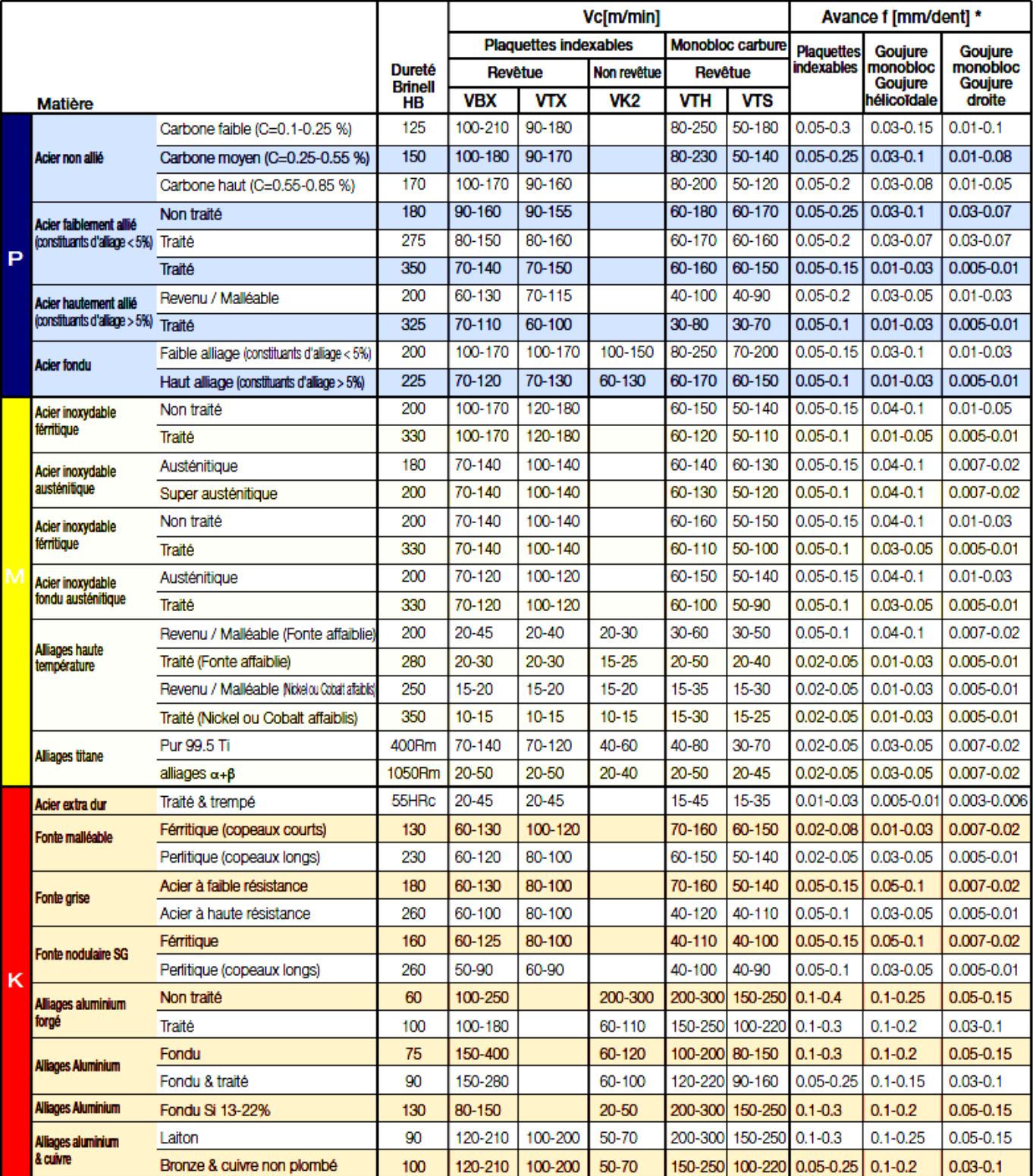

#### \* Recommandation:

Avance [mm/dent] de 70 % plus faible que l'avance de filetage pour une entrée de l'outil

#### Exemple :

Avance filetage : 0.3 [mm/dent] Avance entrée outil : 0.09 [mm/dent]

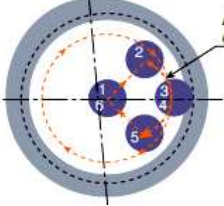

Avance pour une entrée tangentielle<br>de l'outil le long de l'axe